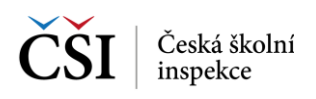

## **1 ÚVOD**

## **1.1 Komu je příručka určena**

Metodická příručka InspIS SETmobile je určena především pro pedagogické pracovníky, kteří se chystají využívat nebo již využívají systém InspIS SETmobile pro školní testování.

Příručka je koncipována tak, aby pedagogickým pracovníkům ve školách umožnila se seznámit s aplikací InspIS SETmobile do té míry, aby jej mohli efektivně využívat, a zároveň jim poskytla i odpovědi na případné otázky k souvislostem jednotlivých odlišností aplikace pro různé platformy. Její obsah není zcela vyčerpávající. Přesto by měla poskytnout komplexní přehled o možnostech využití aplikace InspIS SETmobile. Příručku je vhodné doplnit informacemi z Metodické příručky pro učitele InspIS SET, která se věnuje systému InspIS SET a jeho využívání pro školní testování.

Aplikace InspIS SETmobile není samostatným systémem v rámci celého systému InspIS, ale je aplikací umožňující využívat systém InspIS SET z mobilních zařízení – tabletů nebo chytrých telefonů.

Cílem autorů bylo popsat jednotlivé funkční části aplikace InspIS SETmobile tak, aby byly relativně samostatně využitelné a aby příručka mohla sloužit při práci jako rychlá pomůcka pro nalezení odpovědí na případné otázky.

## **1.2 Koncepce příručky**

Příručka je zpracována jako jeden dokument, i když aplikace InspIS SETmobile je vyvíjena pro více platforem. Na úvod dokumentu jsou pojmenovány hlavní rozdíly mezi jednotlivými platformami a mezi verzemi pro tablety a pro mobilní telefony.

V dalších kapitolách jsou pak popsány jednotlivé funkčnosti aplikace ve verzi pro tablet, protože aplikace je navržena tak, aby základní ovládání a grafické rozhraní bylo totožné mezi platformami, kromě případů, kdy tomu brání obvyklé uživatelské postupy používané v daném operačním systému. Příručka má následující části:

- **2 Platformy, zařízení a jejich specifika** informace o specificích jednotlivých platforem Google Android, iOS, Microsoft Windows
- **3 Základní ovládací prvky aplikace** informace o základních ovládacích prvcích
- **4 Přihlašovací stránky** průvodce přihlašováním
- **5 Práce se seznamy testů a výsledky testů** průvodce testy v různých režimech
- **6 Průchod testem** seznámení s podobou testových úloh
- **7 Nastavení aplikace**
- **8 Informační stránky** seznámení s podobou informačních stránek
- **9 Příprava testování a dodatečné odesílání odpovědí** seznámení s přípravou testování v různých režimech
- **10 Zákonný zástupce** dodatek o roli zákonný zástupce

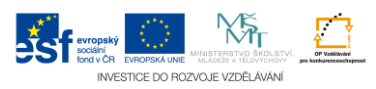